## **Zoning Massing Diagram**

## Zoning Diagram Task: Create a scaled Axonometric diagram which shows the project adherence to the proposed site's zoning restrictions, similar to those shown in the "zd1\_guide" pdf. Solution: Use guides (Revit's reference tools) to create a massing (Revit's Conceptual massing tools), which will then be annotated to show: 1. Dimensioned Building Height 2. Dimensioned Street Wall Heights and Setbacks 3. Sky Exposure Plane 4. Permitted Obstructions

## **Application**

- I. Create a component, in the mass family category, to House all of the zoning massing geometry.
- II. Place named guides along property lines and as required.
  - a. Determine site restriction based on zoning analysis.
  - b. Use Reference Planes as a guide for the restrictions (ex. Reference plane along property lines and in elevation view at 60' above the 0'-0" grade level for street wall height).
- III. Create Massing geometry from planes.
  - a. Draw model line work to be used a basis for 3d form which is locked to previously created references.
  - b. Use Model line work to create form of massing which complies with restrictions

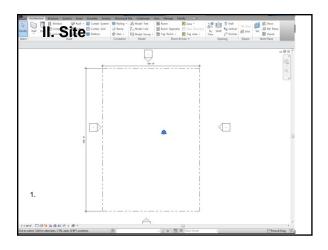

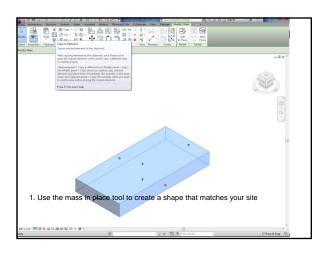

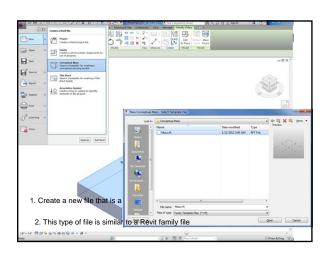

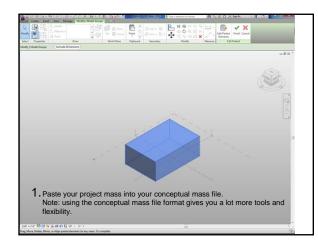

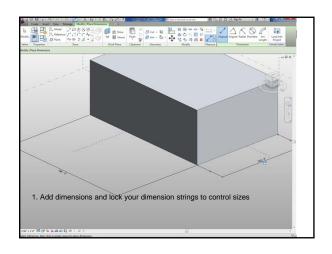

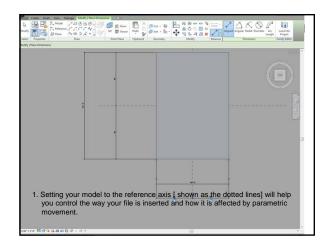

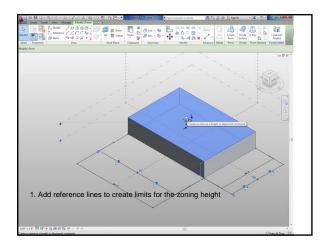

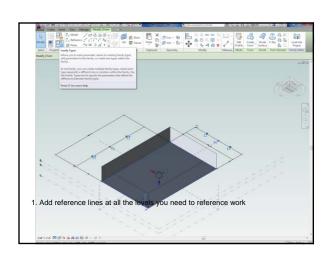

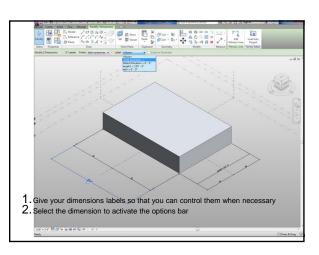

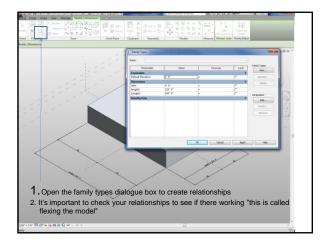

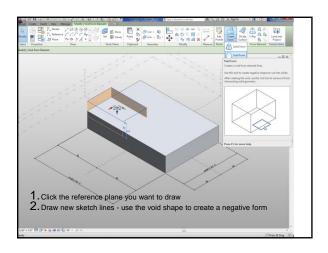

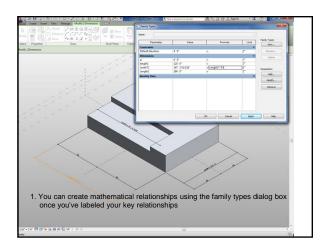

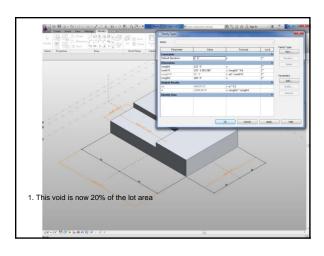

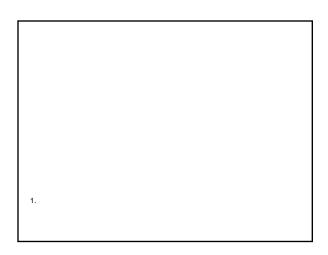

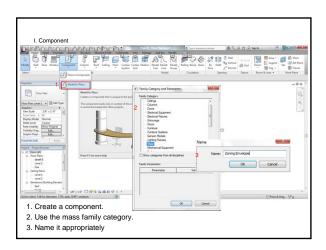

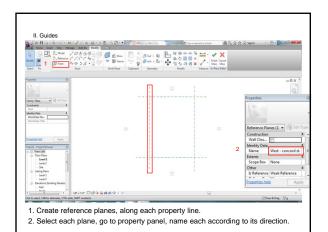

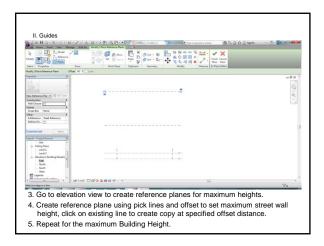

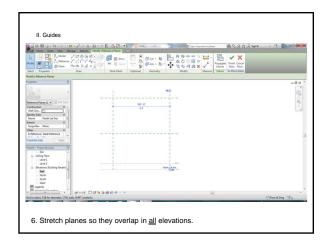

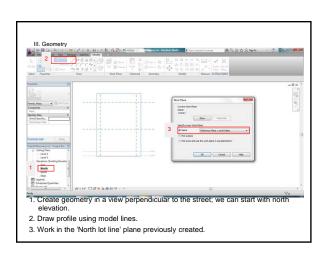

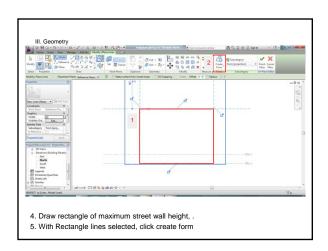

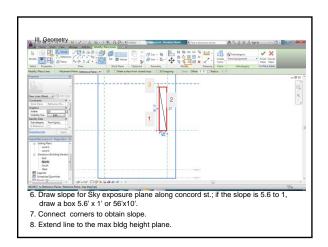

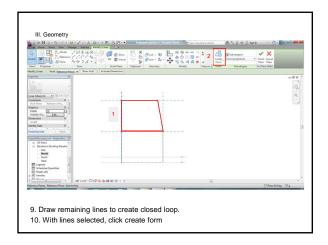

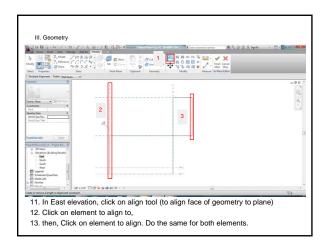

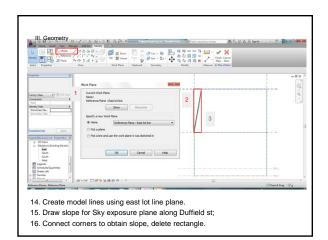

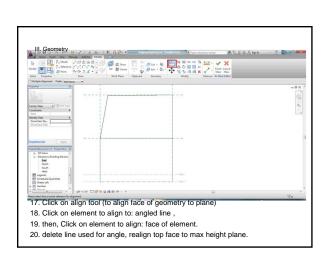

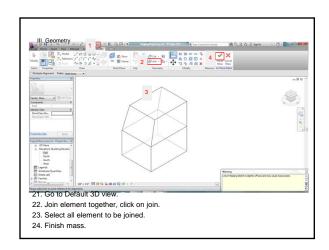

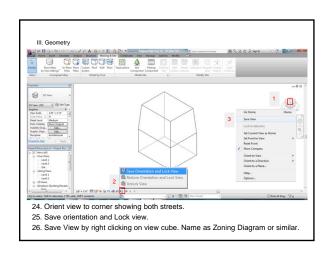